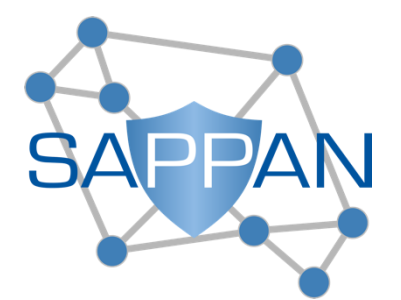

(H2020 833418)

# **D6.3 SAPPAN demonstrator (M33)**

# **Published by the SAPPAN Consortium**

**Dissemination Level: Public**

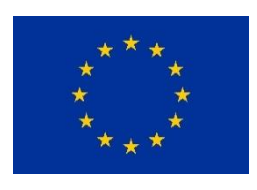

**H2020-SU-ICT-2018-2020 – Cybersecurity**

# **Document control page**

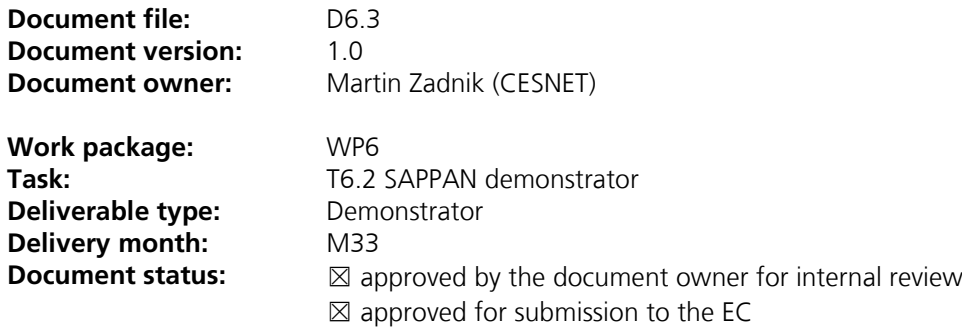

#### **Document History:**

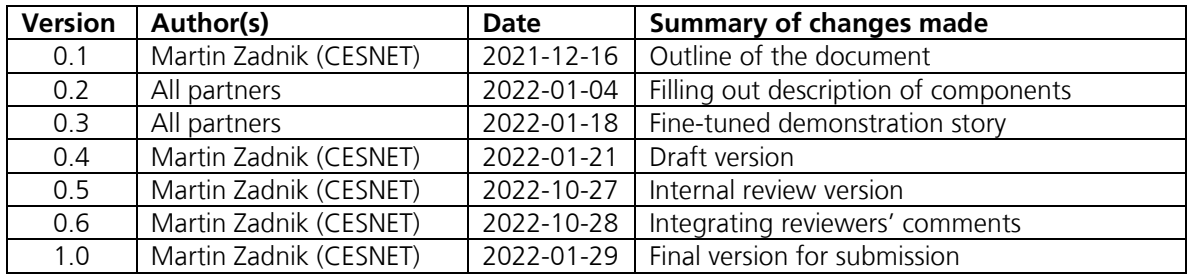

#### **Internal review history:**

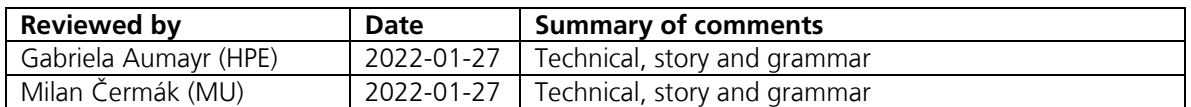

# **Executive Summary**

The goal of Task T6.2 is to collect and prepare individual components developed within the work packages WP3, WP4 and WP5 for deployment. As a part of this task, we prepare a demonstrator of the SAPPAN results. In this deliverable D6.3, we document the results, their basic functionality, interfaces, availability. We provide a schema of the demonstrator composed of the results and explain how the results fit together. Subsequently, we build an artificial story around the demonstrator to present the results in an easy to understand way to the parties external to the project such as stakeholders.

# **Table of Contents**

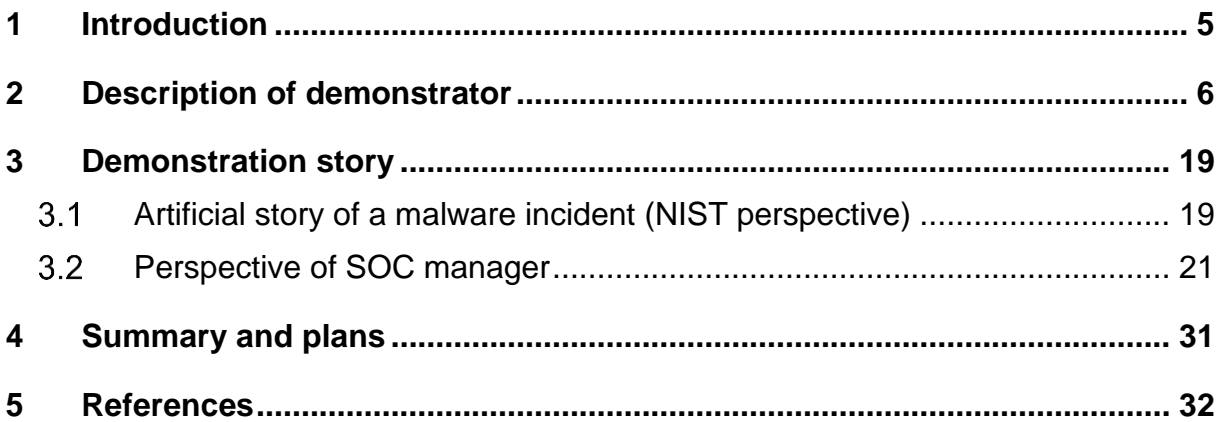

# <span id="page-4-0"></span>**1 Introduction**

The SAPPAN project has developed multiple cybersecurity results. One of the goal of the Task 6.2 is to prepare these results to be presented to various communities, such as End User Committee (EUC), potential users/stake-holders (e.g. Security Operation Center members, Managed Service Providers, as well as network and computer administrators) and the project reviewers.

There are several aspects that render the integration and demonstration challenging:

- The set of developed results is diverse. The diversity of the results is caused by the proposed project objectives which range from scalability data processing, federated threat detection, privacy-preserving CTI sharing, modeling incident response and recovery information, semi- and automated response up to advanced visualization.
- The set of the results covers several phases of the incident response process as defined by NIST [1] - preparation, detection, assessment, and handling. Therefore the results cannot be shown at once.
- Some of the results work at the local level (within an organization) while some work across organizations and require multiple organizations to cooperate.
- Some of the results are developed as an open-source while other are closed source and their interface vendor specific.

To address these issues, we introduce a schema of the demonstrator. The schema groups together the results based on a data flow and depicts the communication flow between the results. Subsequently, we decided to present the demonstrator using a story about handling of a particular incident. The flow of the story follows the NIST incident response process and we believe it is a fitting perspective that can explain and convey relevant information to the users that are external to the project consortium.

We provide a schema and the description of the demonstrator including its components in Chapter 2. We describe the story including individual demonstrations in Chapter 3. We conclude with summary and our future plan Chapter 4.

# <span id="page-5-0"></span>**2 Description of demonstrator**

The Figure 1. displays the schema of the SAPPAN demonstrator. The results to be demonstrated are depicted as a solid-line box. With a dashed-line we marked specific components that are helpers in the demonstrator – *End-point agents*, *FSC RDR Portal* and *MISP*. The *End-point agents* were improved within the project to support processing scalability but the agents will not be demonstrated, however they will produce input data for the *Anomaly detection*. Another specific component is the *MISP* sharing platform [2]. This platform is a third-party tool developed by CIRCL.LU and we use it in the SAPPAN architecture to share information across organizations. To this end, we have prepared two dedicated MISP objects – an object to carry a cybersecurity playbook [3] and an object to carry a machine learning model [4].

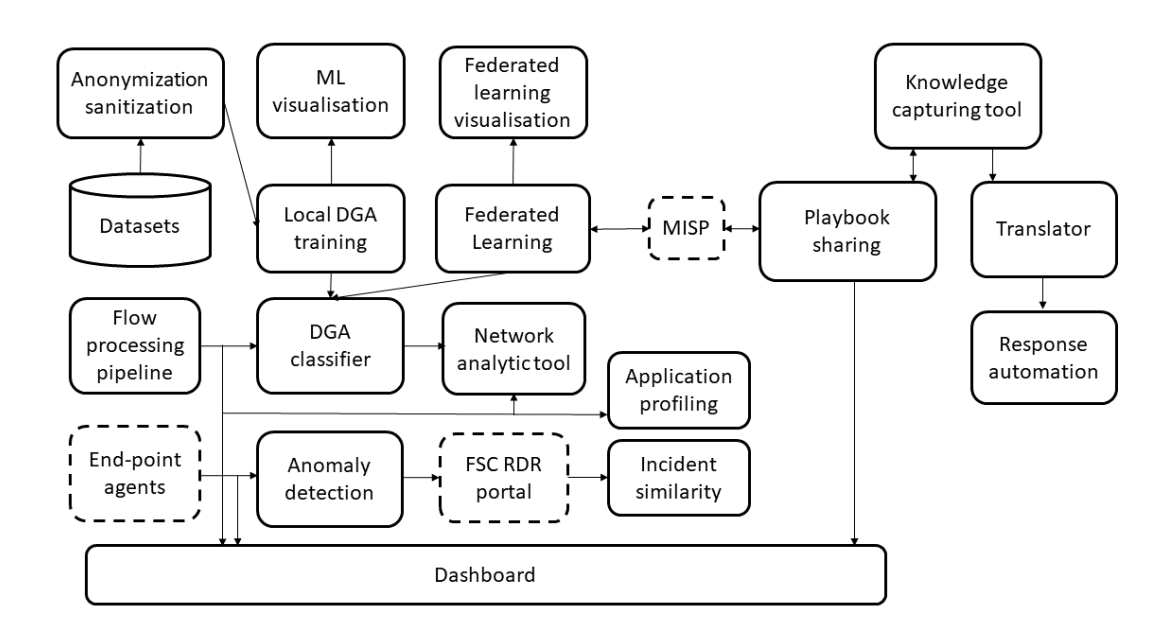

Figure 1: Schema of the SAPPAN demonstrator

The description of the results (from now on components) starts from the left side of the figure. The *End-point agents* generate data about events at the end-points. The endpoint data are consumed by the *Anomaly detection* component. The output of *Anomaly detection* is assessed by an analyst in *RDR FSC portal* to establish if an incident has happened and what actions should be taken further. The analyst is supported by the *Incident similarity* component. The *Incident similarity* component clusters and looks up similar incidents and how they were handled and provides such information to the analyst. Additionally, the analyst can use the *Dashboard* component to observe the endpoint data. In parallel, to the end-point data, there is a branch of components that work with network monitoring data.

The network monitoring data are processed by the *Flow processing pipeline* first. The *Flow processing pipeline* consists of multiple components capable of processing a large volume of network monitoring data in a scalable way. Its output is either visual, displayed to an analyst, or machine-readable in the form of a stream or a query/answer interface. The *Flow processing* provides data to the *Application profiling* which infers contextual data for the analyst. The *Network analytic tool* enables interactive and intuitive inspection of the flow data.

D6.3 – SAPPAN demonstrator

Zadnik, 29.01.2022

The pipeline also produces a feed to the *DGA classifier*. The *DGA classifier* was trained offline by the *Local DGA training* or *Federated learning* with the support of the machine learning *(ML) visualisation* or the *Federated learning visualisation* components. The ML is dependent on the annotated dataset which was anonymized by the *Anonymization/sanitization* component. The *MISP* component is used to convey trained DGA classification models, not only during the federated learning but also as a new form of privacy-preserving cyber threat intelligence, i.e. the model becomes the new Indicator of a Compromise (fingerprint of bad behaviour).

On the right side of *MISP*, there is a set of components focused on response and recovery. The *Playbook sharing* component facilitates the sharing of the cybersecurity playbooks. It can consume the output of the *Knowledge capturing tool* and vice versa. The *Knowledge capturing tool* provides a graphical interface to an incident handler to create or modify playbooks. Its output can be translated by the *Translator* component into an Apache Airflow workflow which is interpretable by a machine. But before the workflow is deployed it must be customized by the handler to the particular specifics of a given organization and serves to correctly guide the response in the *Response automation* component (two distinct examples of response automation were prepared). A more detailed description of the components, their interfaces as well as availability is depicted in the following table.

WP6

D6.3 – SAPPAN demonstrator

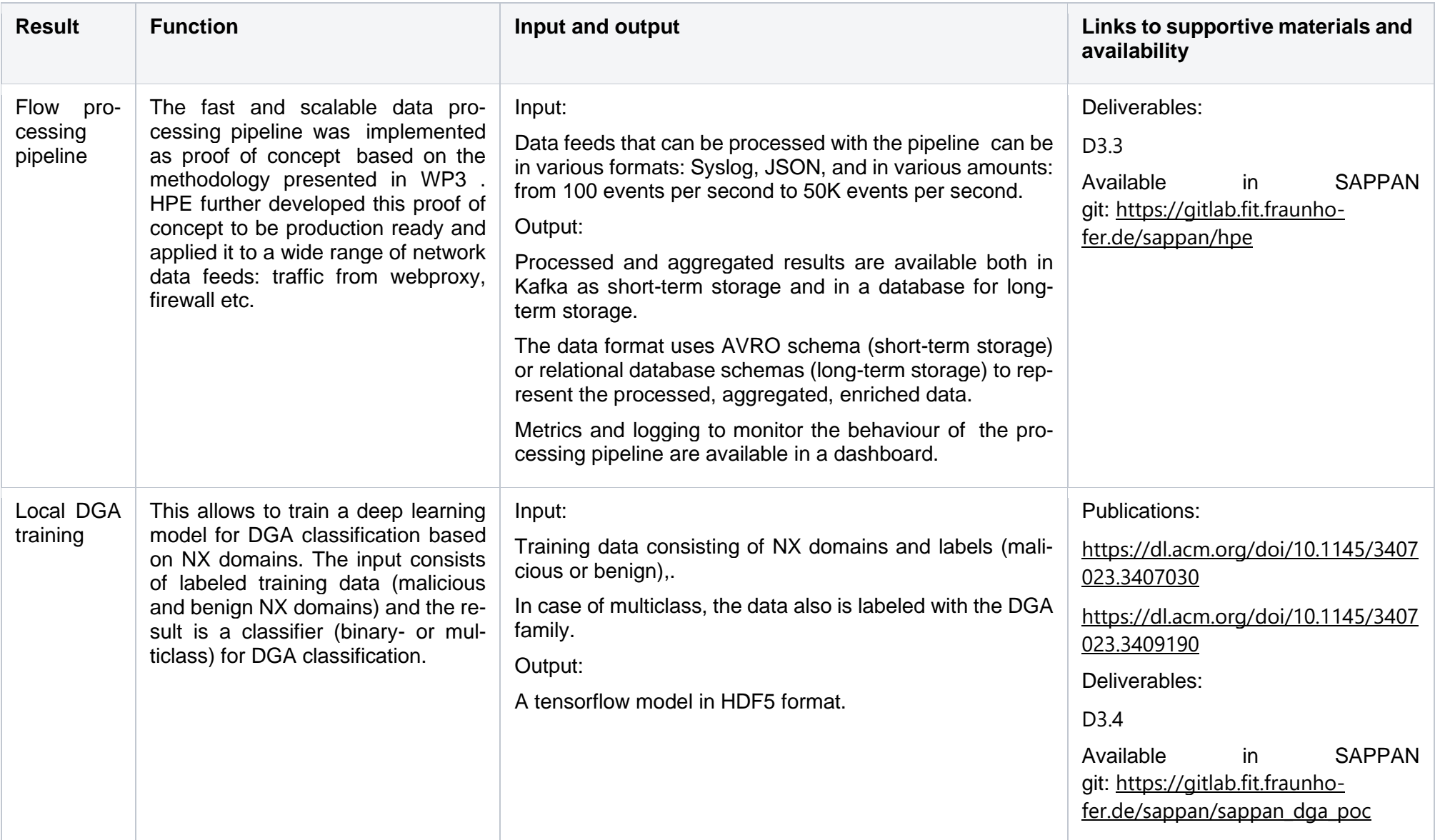

D6.3 – SAPPAN demonstrator

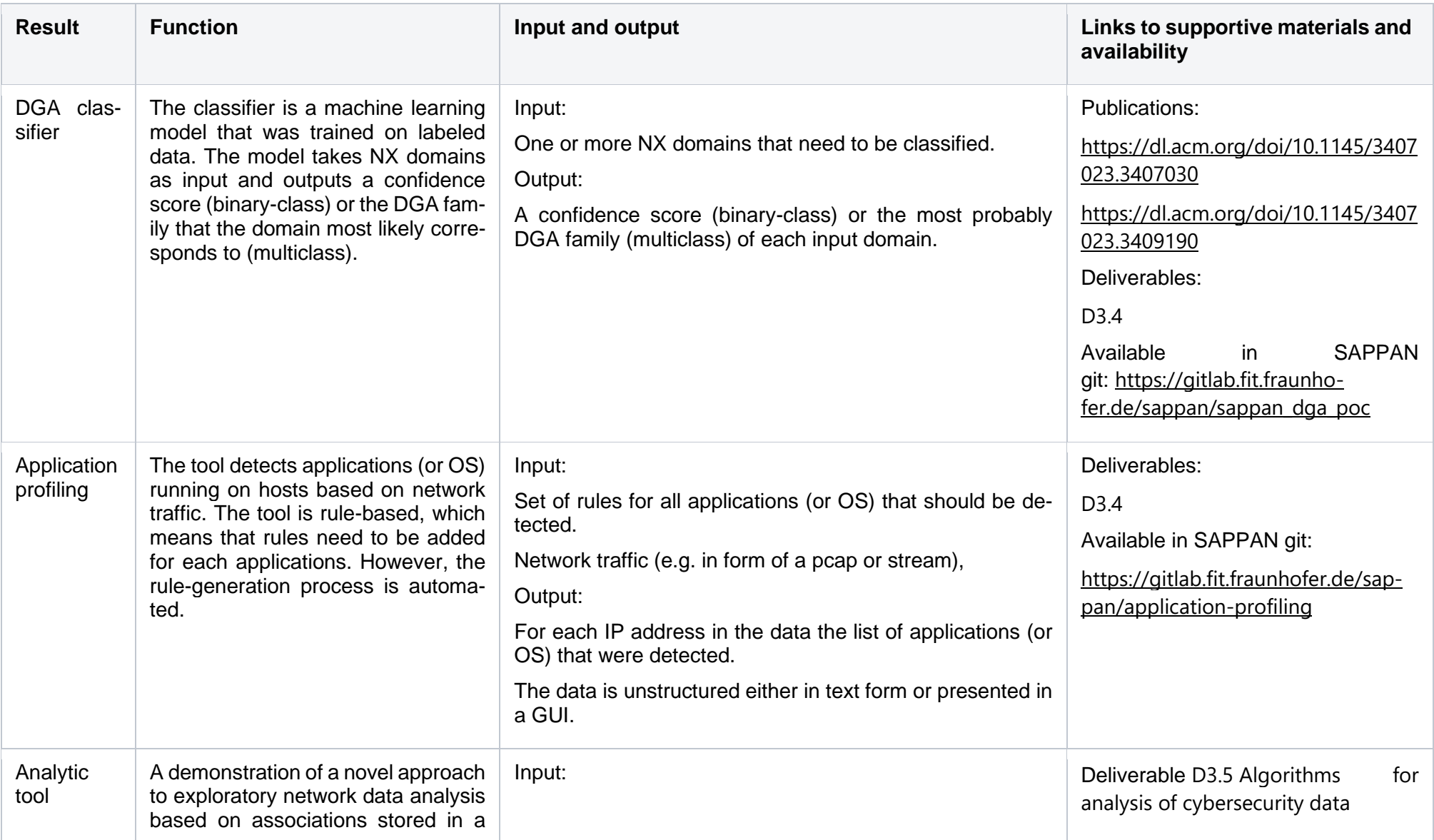

WP6

D6.3 – SAPPAN demonstrator

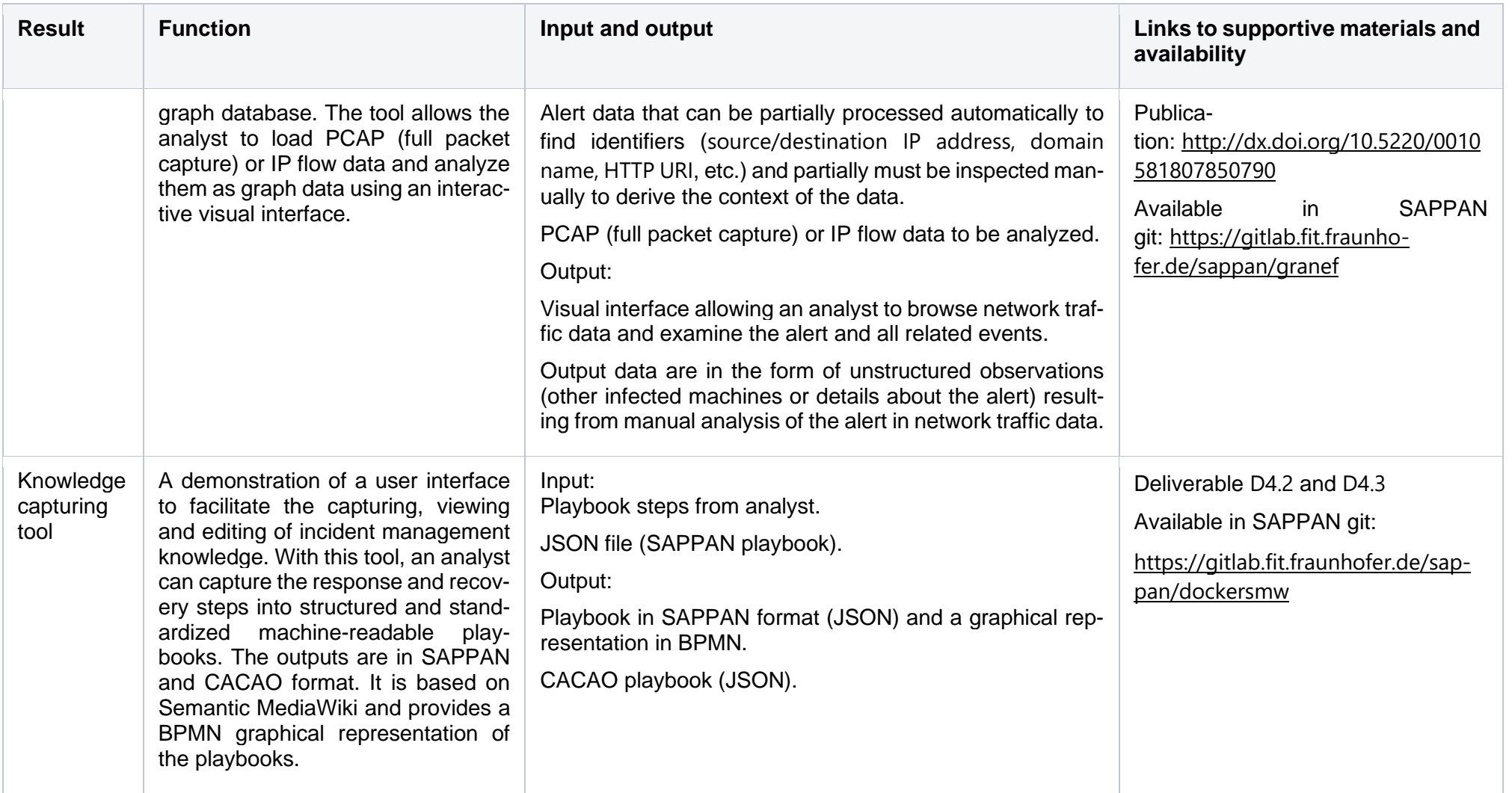

```
WP6
```
D6.3 – SAPPAN demonstrator

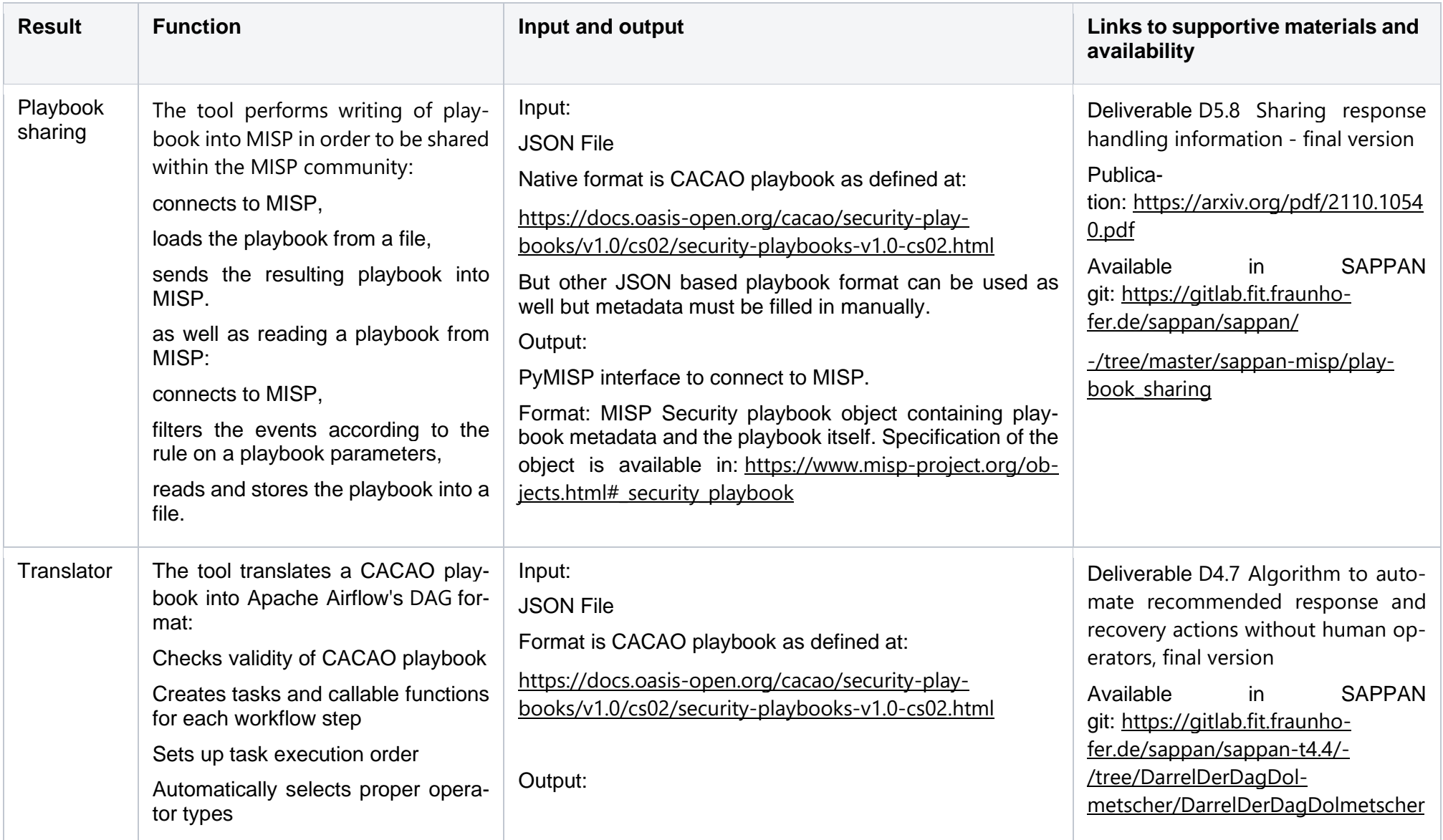

WP6

D6.3 – SAPPAN demonstrator

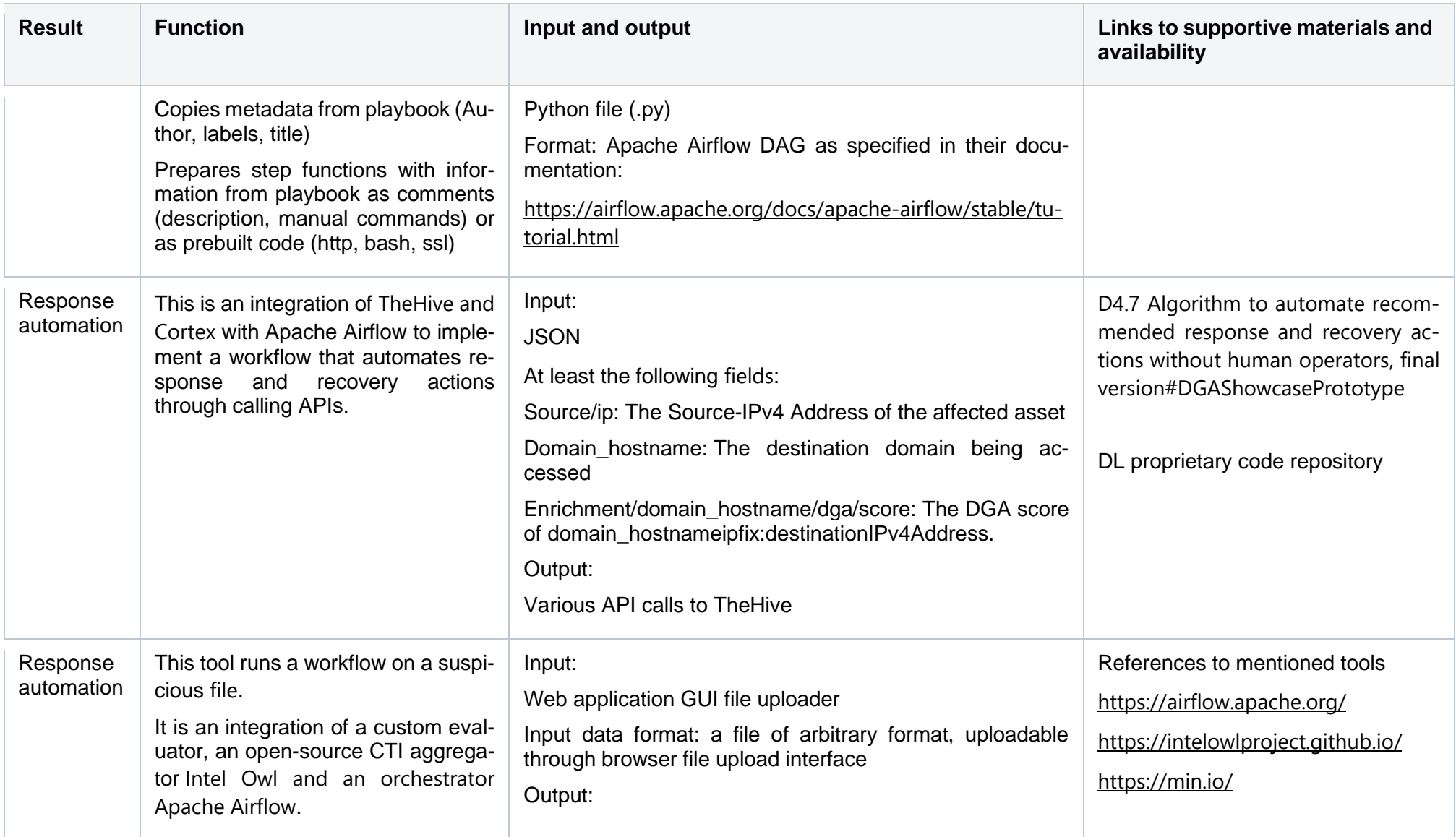

WP6

D6.3 – SAPPAN demonstrator

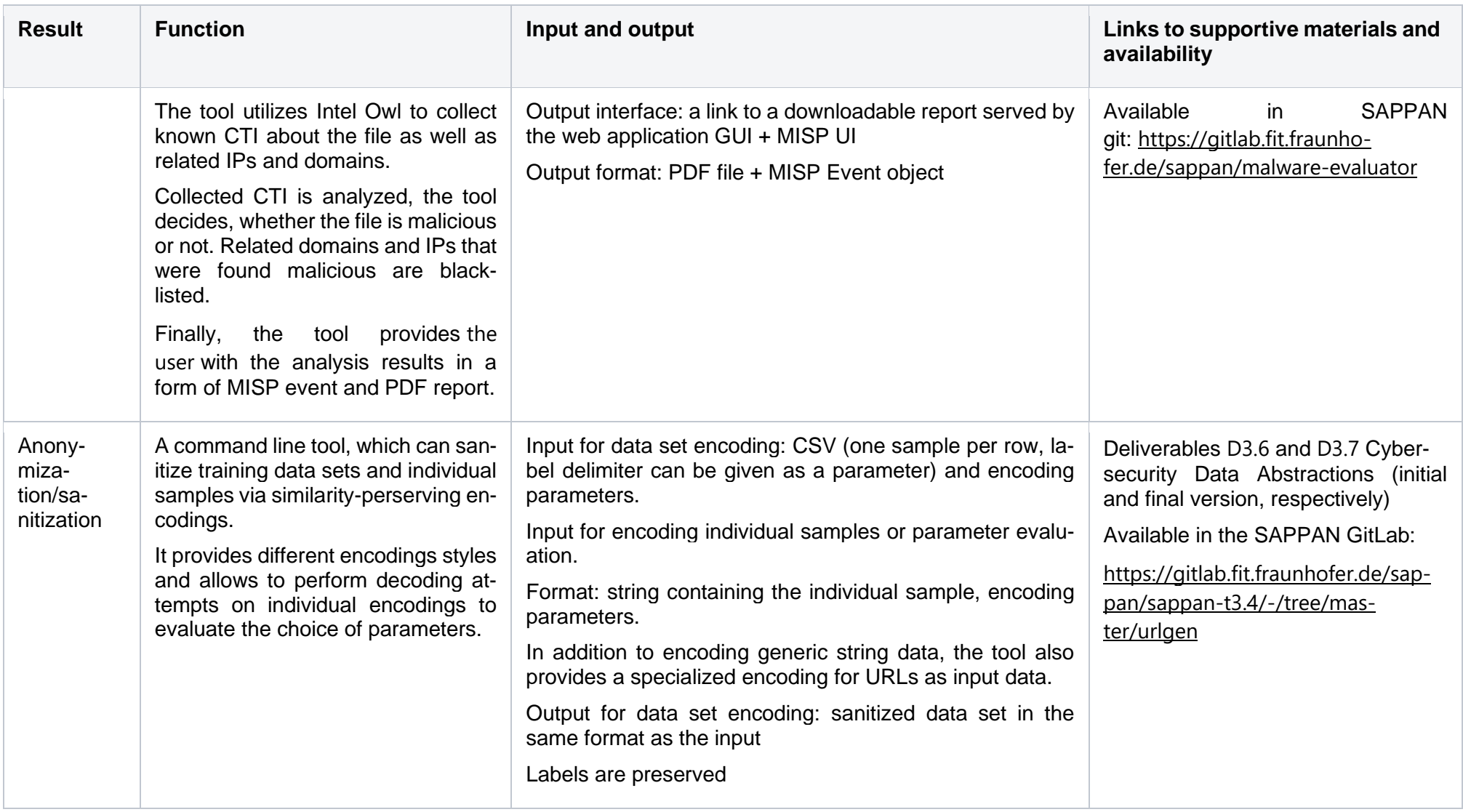

```
WP6
```
D6.3 – SAPPAN demonstrator

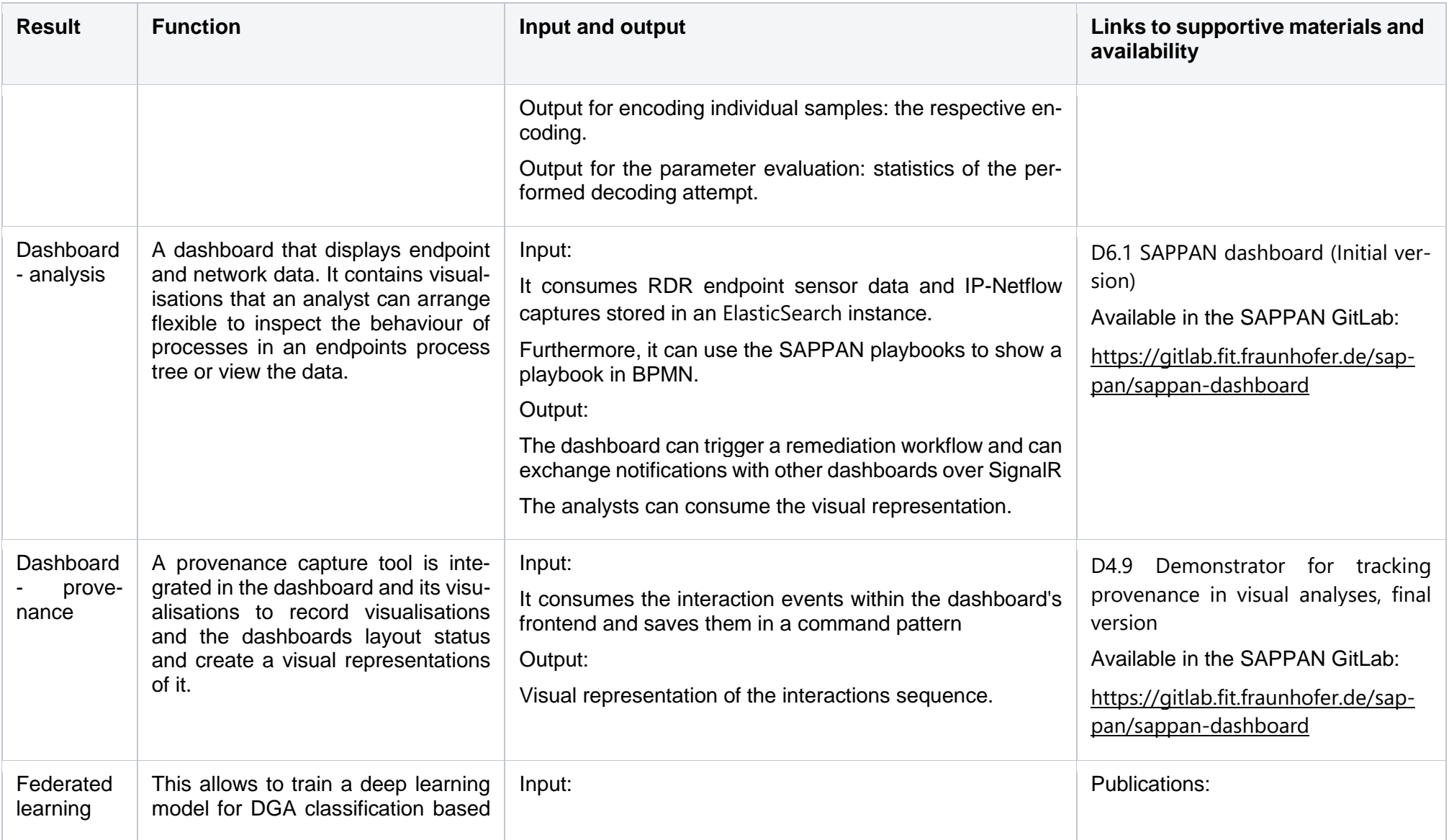

WP6

D6.3 – SAPPAN demonstrator

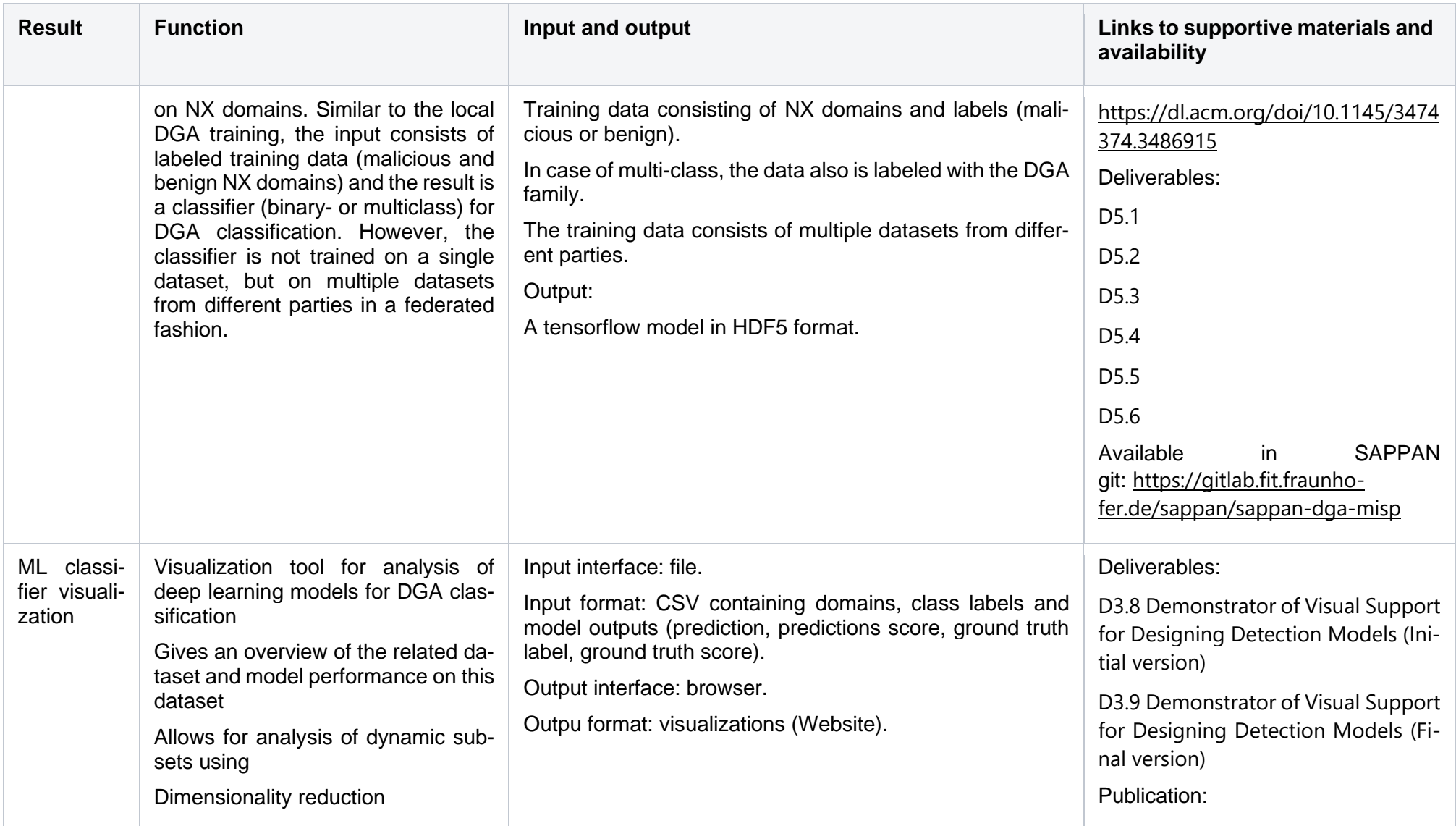

D6.3 – SAPPAN demonstrator

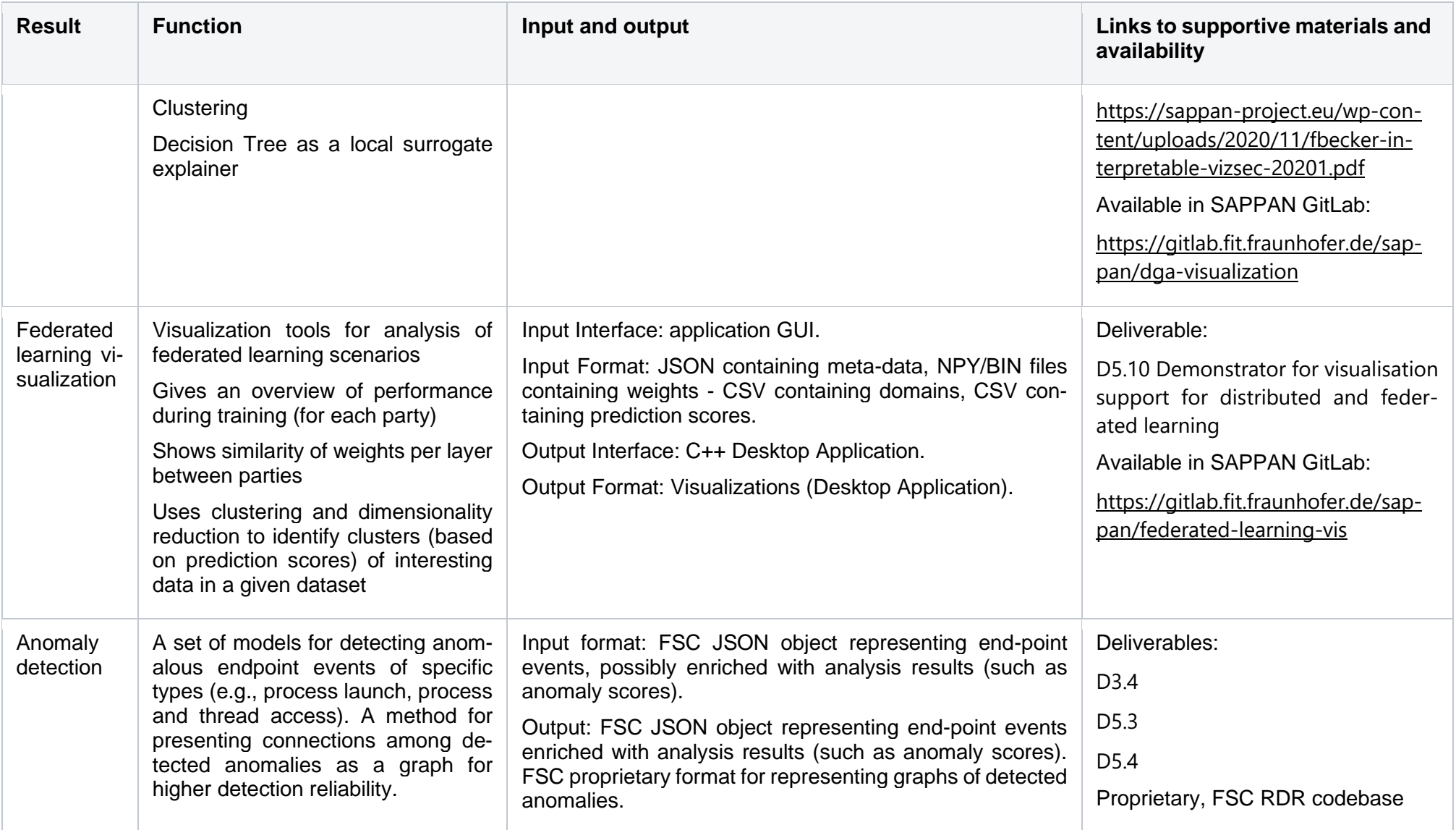

WP6

D6.3 – SAPPAN demonstrator

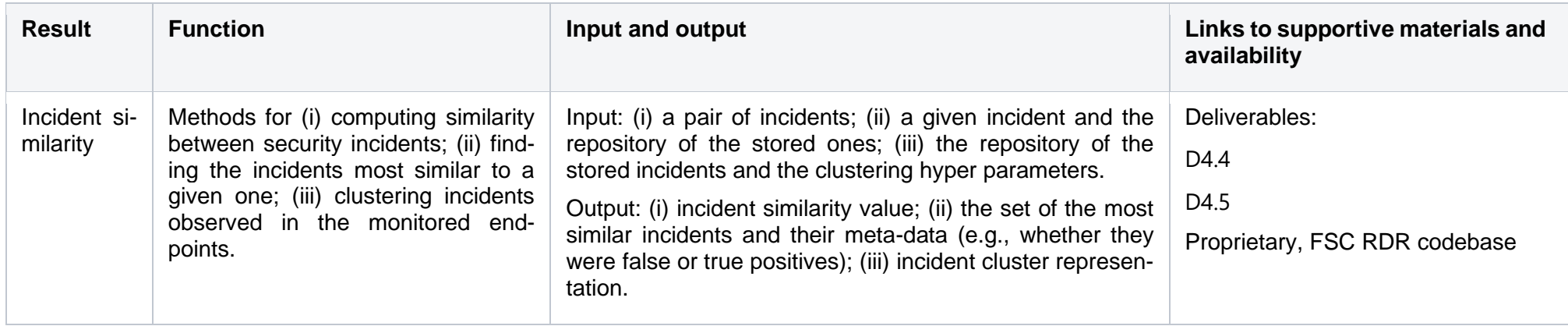

D6.3 – SAPPAN demonstrator

Zadnik, 29.01.2022

The components were developed following continuous integration principles. We used gitlab environment as a means of collaboration for code development. To simplify the deployment of the components docker images were prepared together with Ansible scripts.

In case of productional deployment, we must consider that the organizations have already deployed various cybersecurity tools and devices. The goal of the demonstrator is to present the capabilities and not to replace the existing toolset. Therefore, we envision that the organizations will select only the relevant parts of the demonstrator or just even a specific component and deploy it in their infrastructure in parallel or on top of the existing tools to increase their cybersecurity capabilities.

# <span id="page-18-0"></span>**3 Demonstration story**

The SAPPAN demonstrator integrates a versatile set of components jointly developed throughout the project. We prepared an artificial story to introduce the demonstrator in an easy-to-understand way. The demo story tells two perspectives: one from the perspective of the NIST response cycle and the second from the perspective of a cybersecurity manager.

#### <span id="page-18-1"></span>**Artificial story of a malware incident (NIST perspective)**  $3.1$

The first signs of an attack were detected by the FSC Rapid Detection and Response (RDR) service. The attack was run professionally and the attacker succeeded in staying "below the radar" until the lateral movement stage, when alerts were produced by the RDR anomaly detection models. A graph showing connections among the detected anomalous events (and with some other events) was built, and after inspecting it an incident handler (a security analyst handling the case) decided to form a security incident (1).

The handler then used the FSC incident similarity and clustering mechanism to look for earlier incidents similar to the one under investigation. Several similar incidents were found, some of those were confirmed true positives (attacks) and some were unresolved, which increased the incident handler's confidence that the case is an attack and has to be investigated further (2).

It was discovered that the attack started with an accountant downloading an infected file. When that file is opened, the malware exploits a vulnerability and infects the machine. The malware uses domain generation algorithm to generate domain names of its C2 server. The malware tries to resolve multiple DGA names which causes multiple unsuccessful resolutions (NX DNS records) in the network traffic. This traffic was observed via the HPE flow processing pipeline (3) and analyzed by RWTH DGA classifier. The detection results were reported to the incident handler via the Dashboard (4).

The handler proceeded with the incident handling in the Dashboard by inspecting the process tree, flow chart of the machine. Based on the graphical findings, the incident handler decided to start the response workflow regarding DGA remediation (5). The incident handler fires DGA remediation response workflow from the Dashboard. The DGA remediation response workflow includes branching upon asset criticality. In the story. As the asset is deemed critical the workflow asks incident handler to analyse incident manually. As a part of the remediation (6), the Analytic MU tool is used to perform the manual analysis of the packet capture. The manual analysis using MU Analytic tool further confirms the malware and that another machine could be infected.

The confirmation of the malware is fed back manually to the DGA remediation workflow which then blocks the domain access. The handler initiates manual analysis of the machine. During the manual analysis the incident handler fires analysis of the email attachment by MU response workflow (7). The MU workflow confirms the attachment contains DGA malware. As an alternative to host data, the incident handler can use network-based application profiling to get additional context of the infected machine and find out what applications are running on it (7.5).

Now we roll back in time by a week prior to the incident to the preparation phase of the handling cycle. The preparation allows to implement and deploy detection and response measures.

D6.3 – SAPPAN demonstrator

Zadnik, 29.01.2022

Namely, the team prepared and deployed DGA detection using a DGA classifier trained on their local data (8). The team investigated the performance of the classifier using advanced SAPPAN visualisation techniques (9). Later on they decided to improve the classifier by participating in the federated training (10)(11). They also decided to share it with other organization who can benefit from the trained classifier which serves as a novel Indicator of Compromise.

The team also looked for possibilities of automated response to ensure faster response to an incident. As the organization participates in a MISP sharing community in which also playbooks are shared, the team used the SAPPAN sharing playbook tool to filter all playbooks with labels malware and DGA (12). They downloaded these playbooks from MISP. The DGA playbook from DL is edited in Knowledge capturing tool to add an additional step in the playbook to reflect organization specific process (13). Subsequently, the playbook was translated into Airflow workflow by the Translator (14). Then, the SOC team used the translated workflow, manually customized it to organizationspecific environment and toolset and prepared it for being used during incident handling.

#### <span id="page-20-0"></span>**Perspective of SOC manager**

The story can be viewed also from the perspective of a SOC manager who returns to the office after a long absence (e.g. due to COVID-19). The manager knows that before her absence there were multiple issues. The manager meets with members of the SOC and discusses with them the issues:

- She outlines the issue to remind the person of the issue.
- She asks a particular question that fits the issue.
- She receives an answer, ideally, including a demonstration.

The issues and questions cover the SAPPAN results that we want to demonstrate. This perspective follows the use case of malware using DGA, and follows the NIST perspective. The number in brackets at each demo reference back to the NIST perspective story.

#### (1)

Issue: New malware infected our machine and we need to discover it as soon as possible.

Question: How to detect suspicious behavior at the end-point?

Answer: Combination of multiple anomaly detection models.

Demo: Anomaly detection.

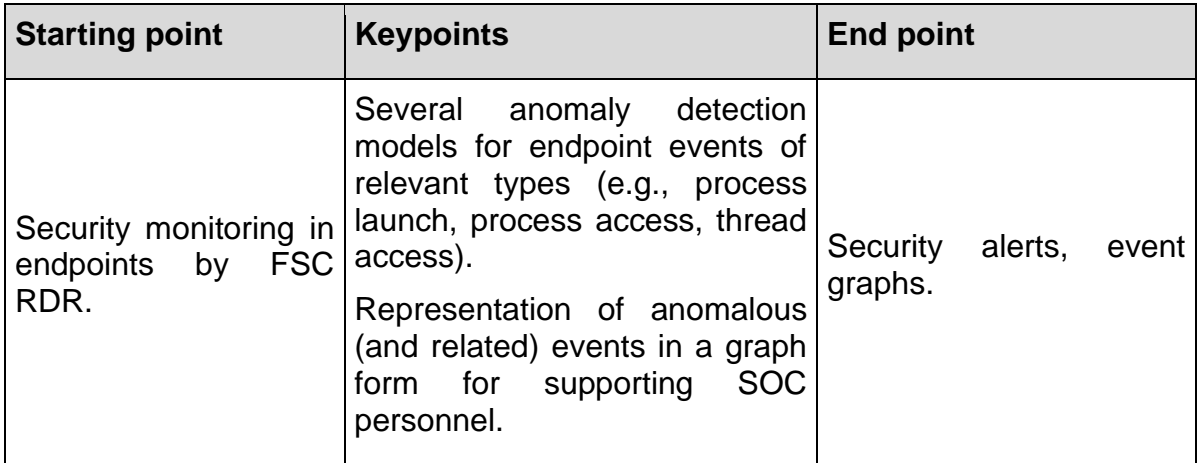

(2)

I: The handler needs to figure out how to react to an incident (e.g. needs to rule out false positive).

Q: How to capture and utilize information obtained through previous incident handling?

A: Incident similarity clustering.

D: Incident similarity.

D6.3 – SAPPAN demonstrator

Zadnik, 29.01.2022

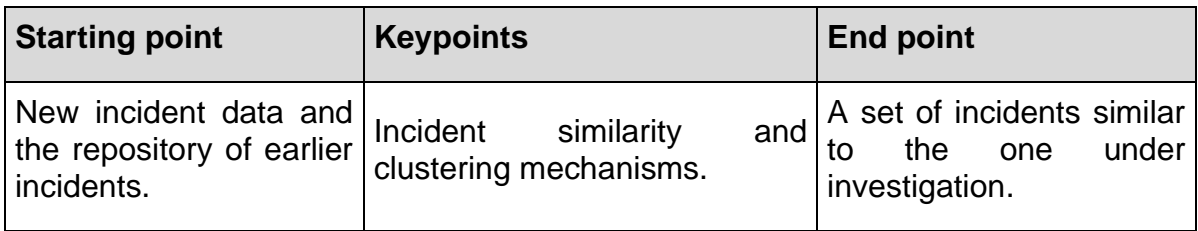

(3)

I: Large amounts of flow data need to be processed fast (almost real-time) and in a scalable way.

Q: How do we store and query all the data?

A: Scalable processing of IP flow and log data.

D: Flow processing pipeline.

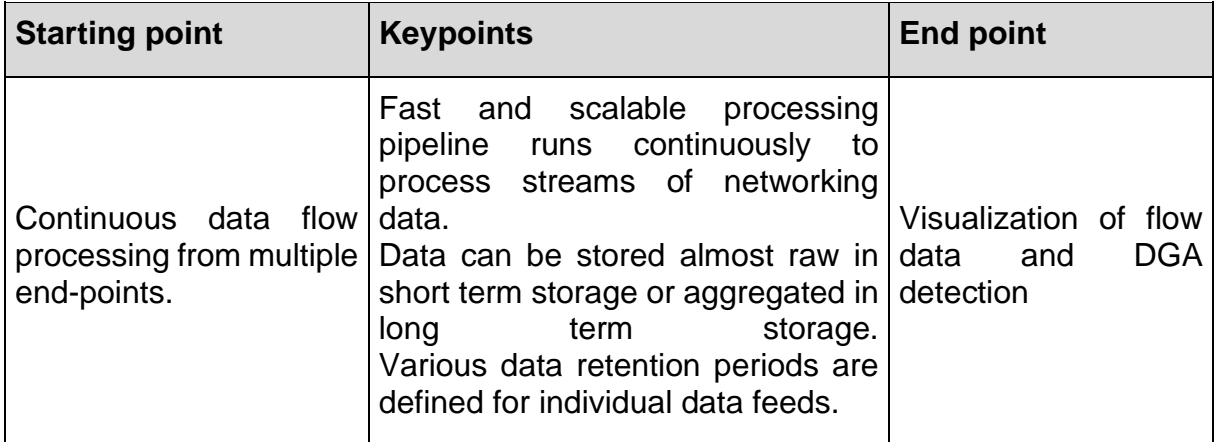

(4)

I: A host visited DGA domain.

Q: Which process is responsible at the end-point

A: Correlation of end-point data with network data or application profiling,

D: Dashboard.

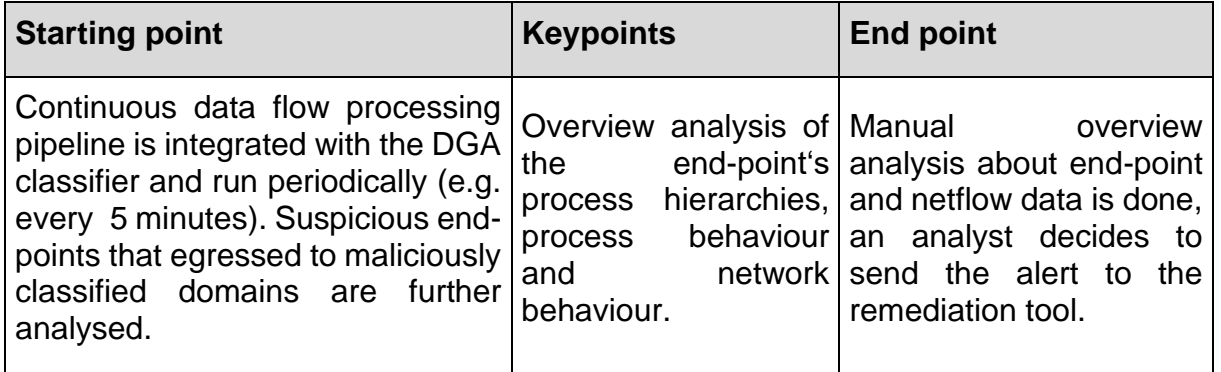

Zadnik, 29.01.2022

#### (5)

I: We need to automate response to DGA detection to take measures as soon as possible.

Q: Can we automate it and how?

A: Let's use DGA remediation workflow

D: Response automation.

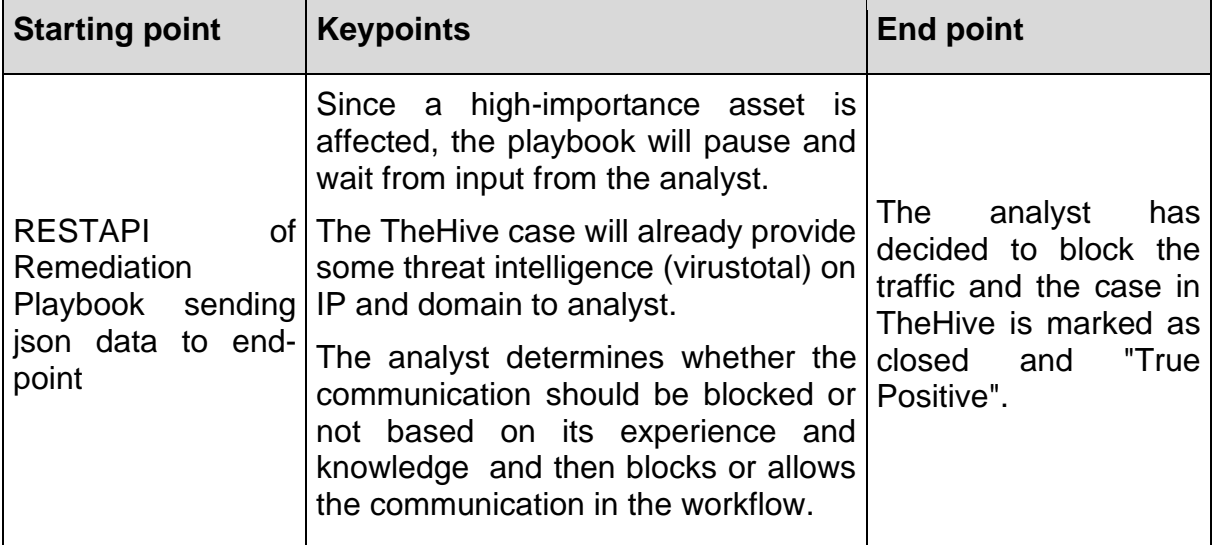

(6)

I: We need additional context to observe the malware outbrake.

Q: How to correlate findings of manual analysis with flow records and CTI source.

A: Let's use graph analysis to investigate our data.

D: Network analytic tool.

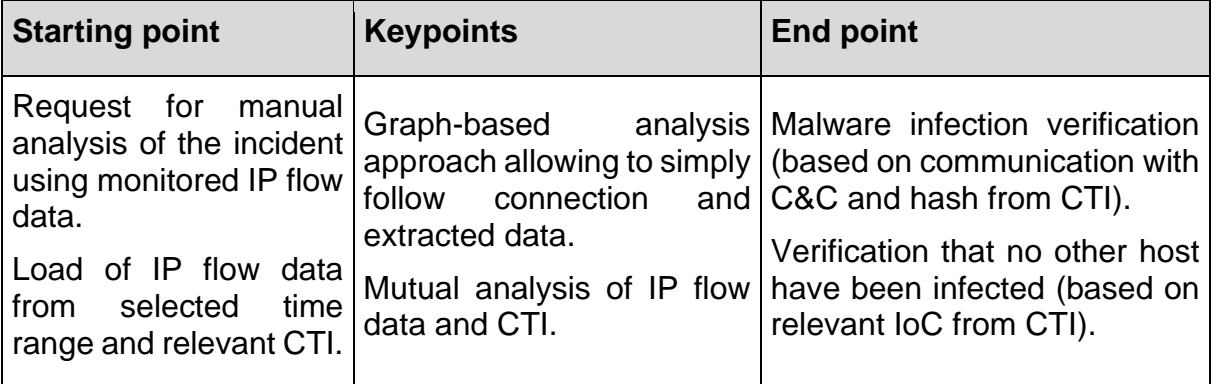

## (7)

I: It is too much labour to obtain additional data for analyzing content of the infected machine.

Q: How to automate this process.

A: Similar to response workflow, let's use file analysis workflow.

D: Response automation.

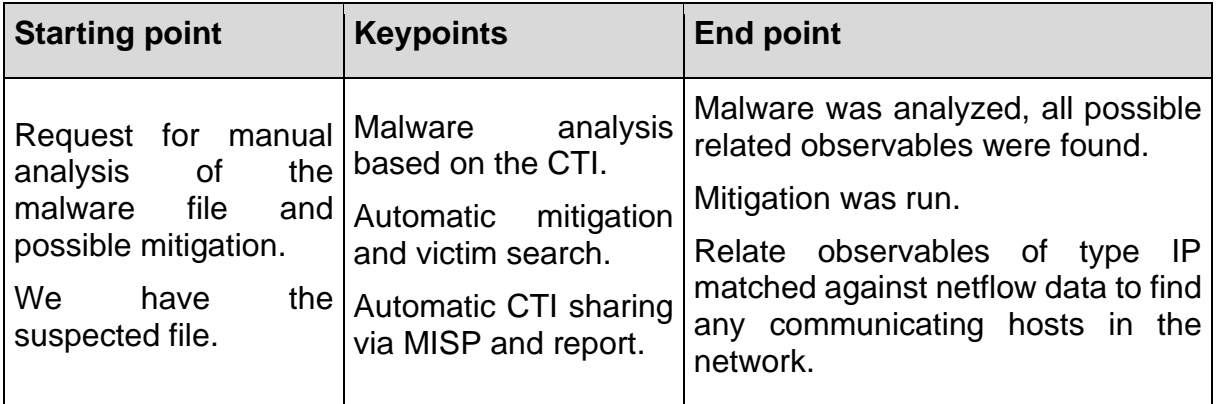

### (7.5)

I: No end-point data is available for the machine but we need more context.

Q: How to classify the host further?

A: Use Application profiling tool to find the applications running on the infected host

D: Application profiling.

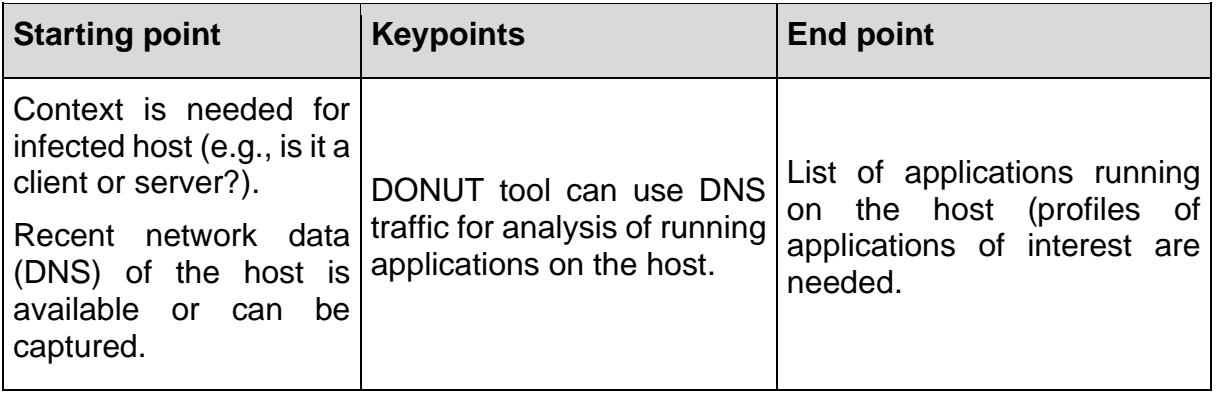

(8)

I: Malware is using artificial domains to figure out new IP address of its C2 server.

Q: How do we detect artificial domain names, so that we can detect compromised machines?

A: Let's train our DGA ML classifier locally.

D: Local DGA training.

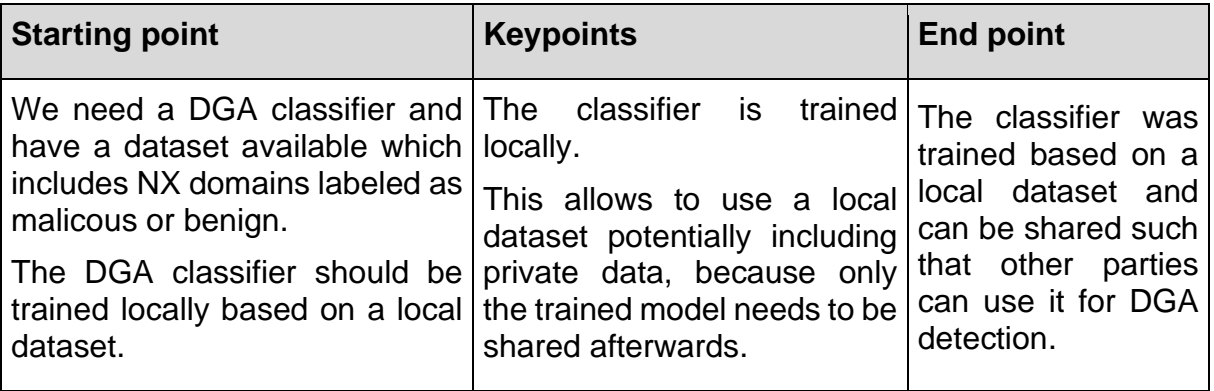

Zadnik, 29.01.2022

#### (8.5)

I: We want to train a classifier for the same purpose and want to share it with parties we do not fully trust.

Q: Can we train a similar classifier which does not leak private information?

A: We sanitize the data first.

D: Sanitization command line tool.

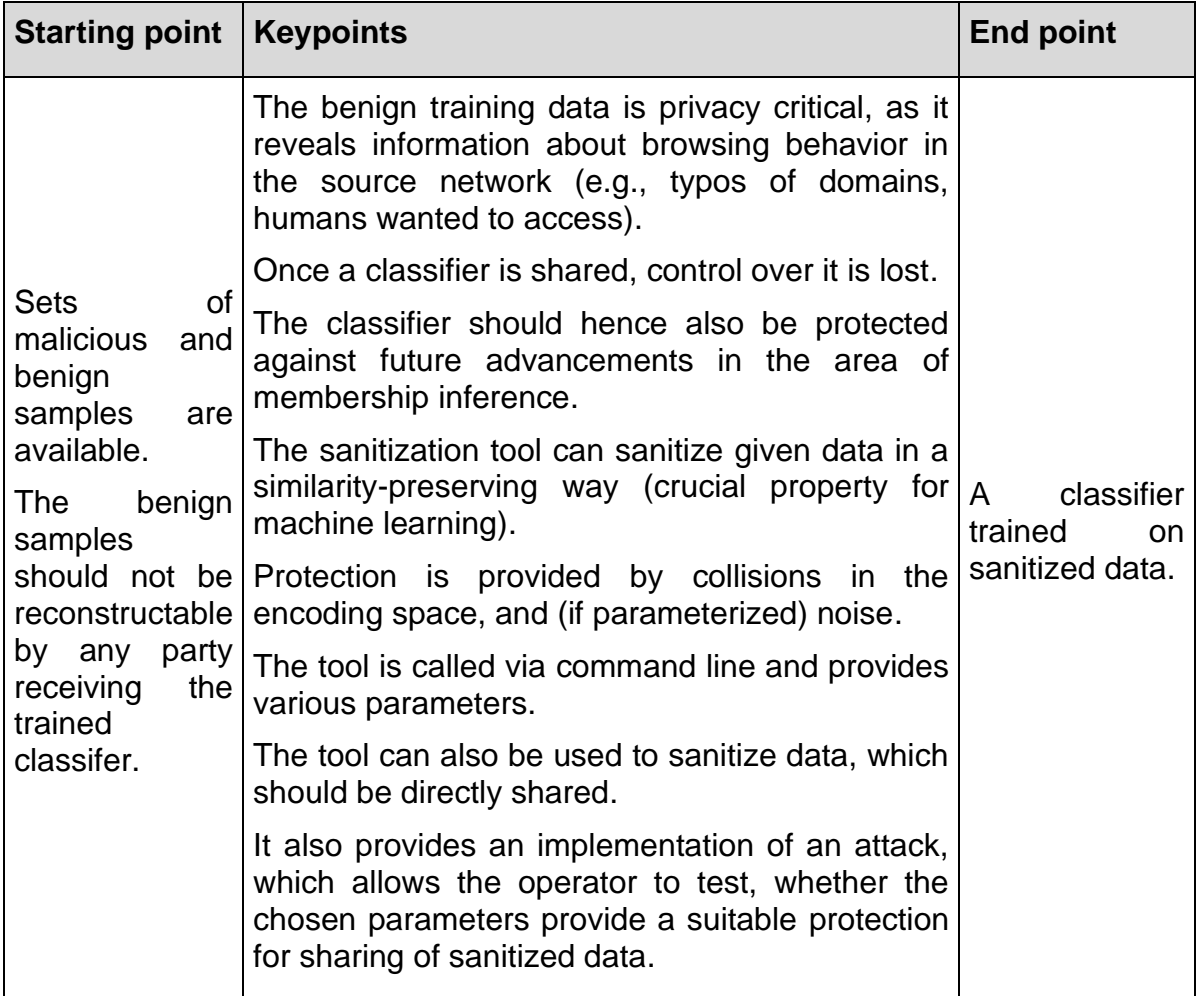

### (9)

I: We do not understand how DGA classifier works, what if it will detect legitimate domains.

Q: Can we figure out how DGA ML classifier works?

A: By visualization of samples.

D: ML visualisation.

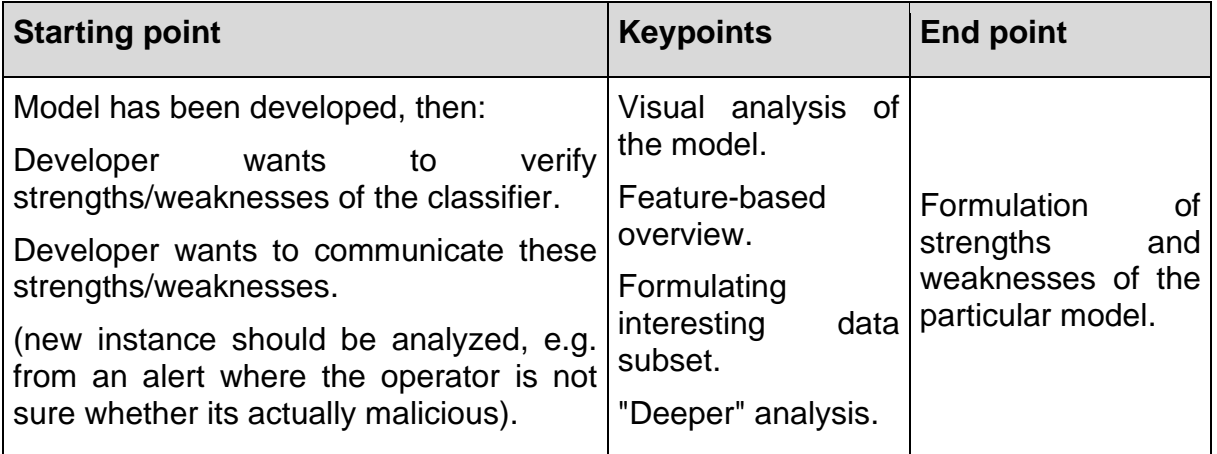

#### (10)

I: DGA has false positives.

Q: Can we make it better?

A: Let's use SAPPAN federated learning.

D: Federated learning.

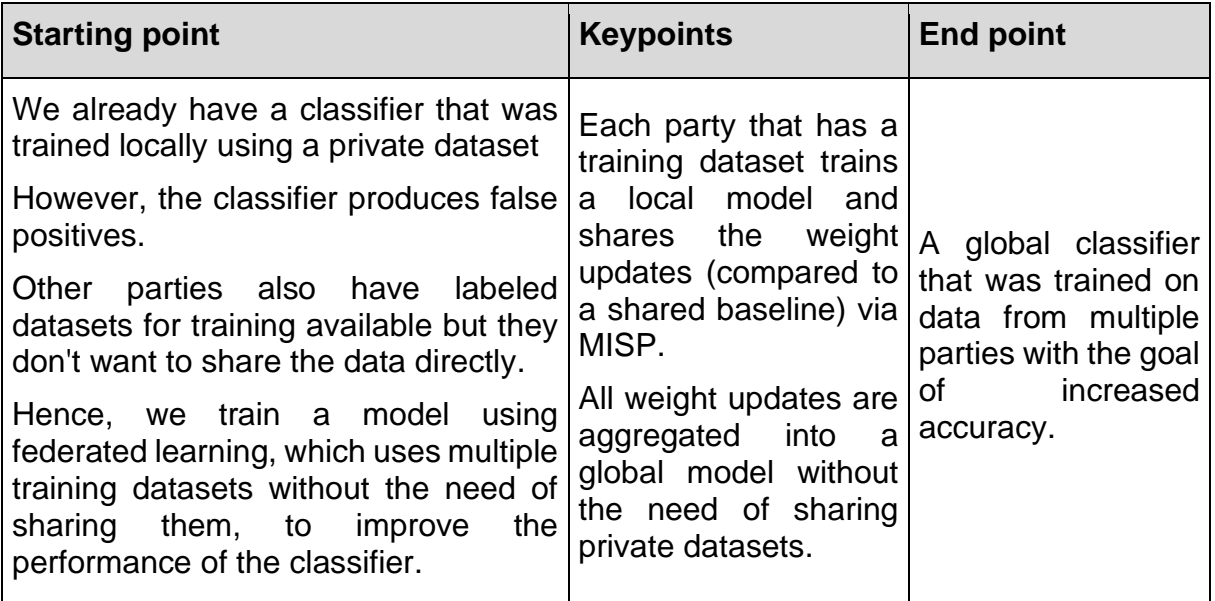

Zadnik, 29.01.2022

# (11)

Q: Does our new classifier perform better?

A: collaborative learning evaluation

D: Federated learning visualization.

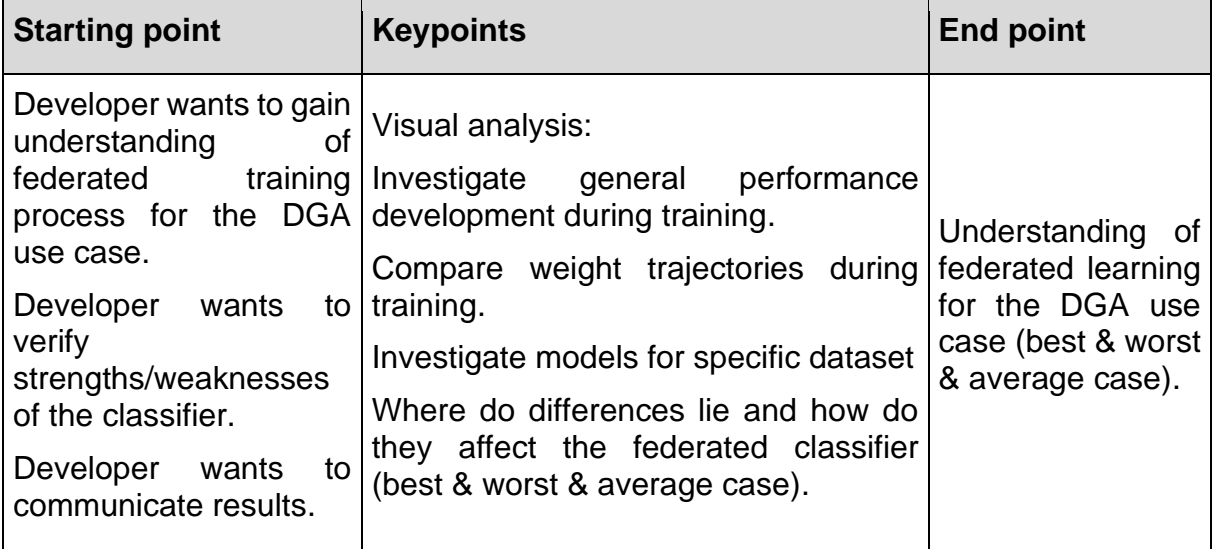

(12)

I: Organizations do not know how to respond or their response is not adequate, consistent, etc.

Q: How can share our response?

A: Sharing of playbooks.

D: Playbook sharing.

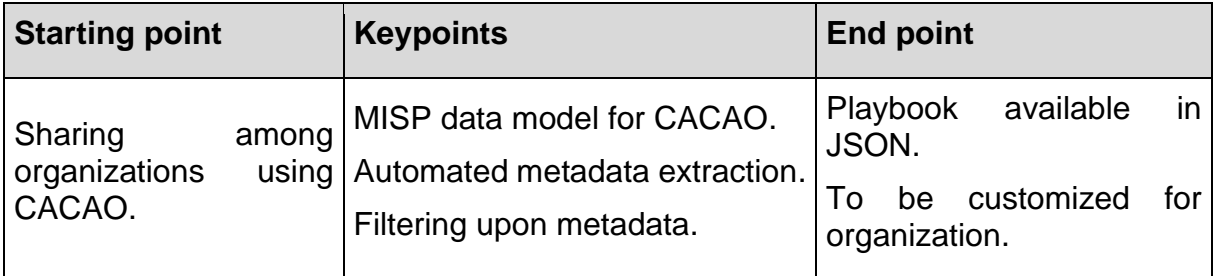

Zadnik, 29.01.2022

## (13)

I: We need to be able to customize and create playbooks.

Q: Is there a graphical way to create playbooks and store it in a machine readable format?

A: Let's edit DGA remediation workflow to customize it to our infrastructure.

D: Knowledge capturing tool.

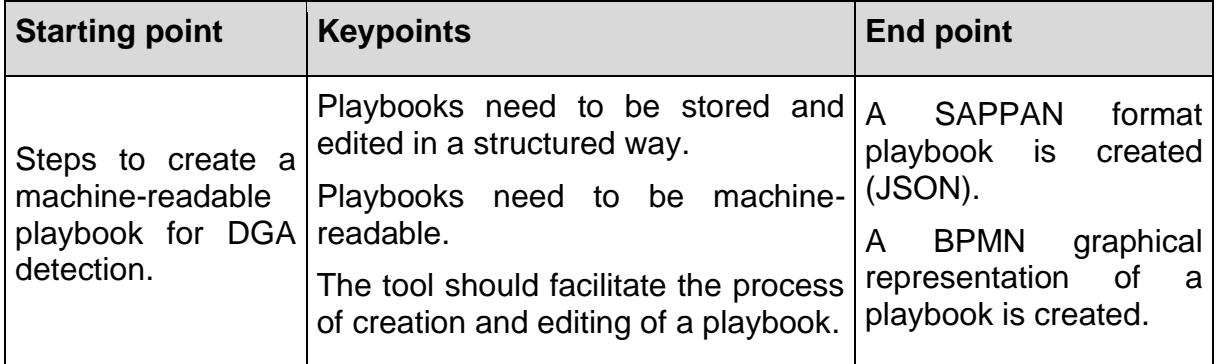

### (14)

I: We have a lot of DGA detection, it takes a lot of manual labour to execute the steps of the playbook.

Q: Can we automate it and how?

A: Let's create DGA workflow in Airflow.

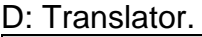

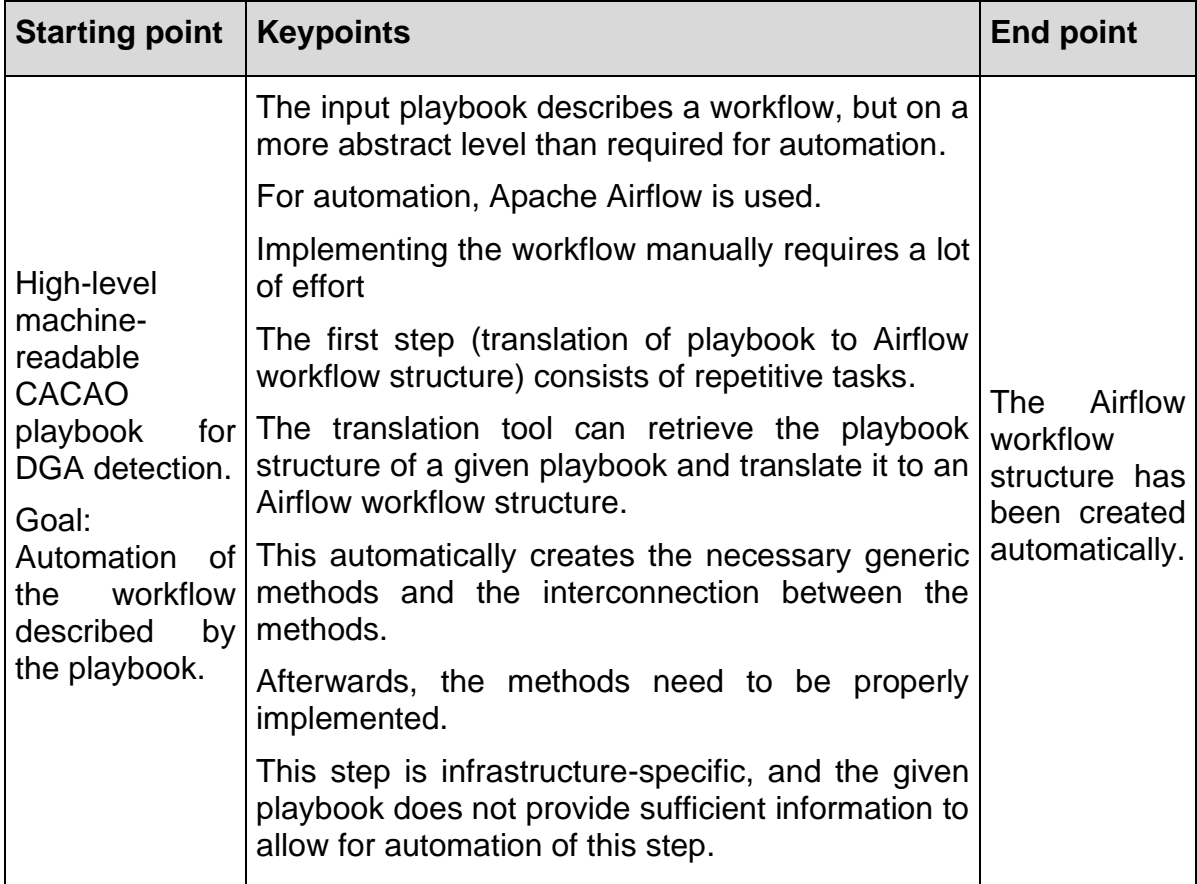

We prepared video demonstrations that cover the components as they appear in the story. We decided to use the video demonstration mainly due to three reasons. We want to show a high number of results, and this needs guidance for a first-time user. Also, some of the tools offer only a command-line interface. Lastly, the video is able to convey the story itself to a user better than other types of demonstrations.

# <span id="page-30-0"></span>**4 Summary and plans**

The demonstrator consists of various components to introduce major results developed within the SAPPAN project. The components differ from the perspective where they appear in the NIST response cycle. The description of the demonstrator follows this cycle and describes functionality, interface and availability of the components including their related documentation. Besides the demonstrator, we prepared a demo story to present the demonstrator to an external audience.

Our short-term plan is to organize EUC meeting during February 2022 and to introduce the demonstrator to the EUC. We will use the prepared video presentation as the meeting will be held via videoconference. Our plan is to collect feedback on the results which will be documented in the Deliverable 6.4.

Next, we also plan a stake-holder meeting where the prepared video presentation will help to introduce the developed results. Some of the results are developed with an intention to make them publicly available. Therefore we will also use the prepared videos to explain these results to the users. To this end, we will review the videos not to reveal confidential information of any consortium partner.

# <span id="page-31-0"></span>**5 References**

[1] Cichonski, Paul & Millar, Tom & Grance, Tim & Scarfone, Karen. (2012). NIST Special Publication 800-61 Revision 2, Computer Security Incident Handling Guide. http://dx.doi.org/10.6028/NIST.SP.800-61r2

[2] MISP - Open Source Threat Intelligence Platform & Open Standards For Threat Information Sharing, available online: https://www.misp-project.org

[3] Playbook sharing object for MISP, available online: https://github.com/MISP/mispobjects/pull/324#issue-1009464958

[4] Machine learning object for MISP, available online: https://gitlab.fit.fraunhofer.de/sappan/sappan/-/tree/master/sappan-misp/collaborative-ml/data\_models/classification-model